#### **BAB III**

#### **ANALISIS DAN PERANCANGAN SISTEM**

#### **3.1 Metode Pengumpulan Data**

Adapun metode pengumpulan data yang digunakan dalam penelitian adalah sebagai berikut :

1. Wawancara (*Interview*)

Metode ini dilakukan dengan cara tanya jawab atau wawancara kepada Bapak Yono selaku team leader atau petugas yang mengawasi kegiatan program KOTAKU yang berkaitan dengan permasalahan yang dibahas, yaitu monitoring kegiatan pelatihan masyarakat program kota tanpa kumuh di Bandar Lampung. Dalam melakukan wawancara didapat permasalahan mengenai sistem monitoring kegiatan pelatihan masyarakat program kota tanpa kumuh yang masih manual dan tidak adanya database penyimpanan data.

2. Pengamatan (*Observation*)

Peneliti menggunakan metode ini, untuk mengamati secara langsung di kegiatan yang terjadi pada kegiatan pelatihan masyarakat program kota tanpa kumuh tentang proses kegiatan pelatihan masyarakat program KOTAKU selama tiga bulan mulai dari Januari 2022 sampai Maret 2022 di kecamatan sukarame Jl. Pulau Legundi No.198, *Sukarame*, Kota *Bandar Lampung*, Lampung 35133.

3. Dokumentasi(*Documentation*)

Penelitian ini dilakukan dengan cara mengumpulkan data yang dibutuhkan dari data kegiatan pelatihan masyarakat program kota tanpa kumuh dengan tujuan untuk mendapatkan data yang benar dan akurat serta mempermudah dalam penelitian. Adapun data yang didapat data kegiatan, dan data anggota pelatihan program KOTAKU.

4. Tinjauan Pustaka (*Literature Review*)

Pengumpulan data yang dilakukan dengan cara mempelajari dan mempergunakan referensi dari buku-buku yang diterbitkan oleh para ahli serta mempelajari sumber-sumber dan literatur-literatur yang berkaitan dengan penulisan penelitian ini seperti jurnal dan referensi.

#### **3.2 Metode Pengembangan Sistem**

Metodelogi pengembangan sistem pada penelitian ini menggunakan metode *Prototype*. Adapun tahapan-tahapannya adalah sebagai berikut :

1. Interaksi dengan pengguna

Pada tahapan ini penyusun menganalisis apa yang ingin pengguna dapatkan dari sistem/perangkat lunak itu. Sehingga aplikasi yang dihasilkan sesuai dengankebutuhan pengguna dan sistem.

Pada tahapan ini penulis melakukan observasi dan wawancara secara langsung pada Direktorat Jenderal Cipta Karya Bandar Lampung untuk mengetahui kebutuhan sistem yang akan dibangun. Adapun data yang didapatkan yaitu data Penerima Bantuan, Data Dana Bantuan..

2. Membuat *Prototype*

Pada tahapan ini akan dibuat sebuah *Prototype* sistem informasi monitoring berbasis webberdasarkan atas kebutuhan pengguna dan sistem pada tahap interaksi dengan pengguna.

Pada tahapan ini penulis merancang sebuah sistem informasi monitoring dengan menggunakan alat pengembangan sistem seperti use case diagram, class diagram, activity diagram dan Squence diagram.

3. Menguji *Prototype*

Tahapan ini adalah proses penilaian terhadap *Prototype* yang telah dibuat apakah sesuai dengan kebutuhan atau tidak jika tidak maka *Prototype* akan diperbaiki.

Pada tahapan ini penulis melakukan pengujian sistem yang sudah dibangun untuk mengetahui kekurangan sistem agar bisa diperbaiki nantinya.

4. Memperbaiki *Prototype*

Setelah ditemukan letak kesalahan dari *Prototype* yang dirancang pada tahapan ini penyusun akan membuat atau memperbaiki *Prototype* yang ada setelah itu akan di uji lagi sehingga *Prototype* sesuai dengan keinginan pengguna.

pada tahapan ini penulis melakukan perbaikan sistem dari hasil pengujian sistem sebelumnya.

### **3.3. Kebutuhan Sistem Yang Dikembangkan**

#### **3.3.1Kebutuhan Non Fungsional**

### **1. Perangkat Keras ( hardware )**

Perangkat keras *(hardware)* merupakan aspek yang penting untuk dilakukannya implementasi, *hardware* yang digunakan terangkum dalam satu spesifikasi perangkat laptop, berikut merupakan tabel spesifikasi laptop yang digunakan untuk implementasi *serverlocalhost* **Tabel 3.2** Spesifikasi *Hardware*

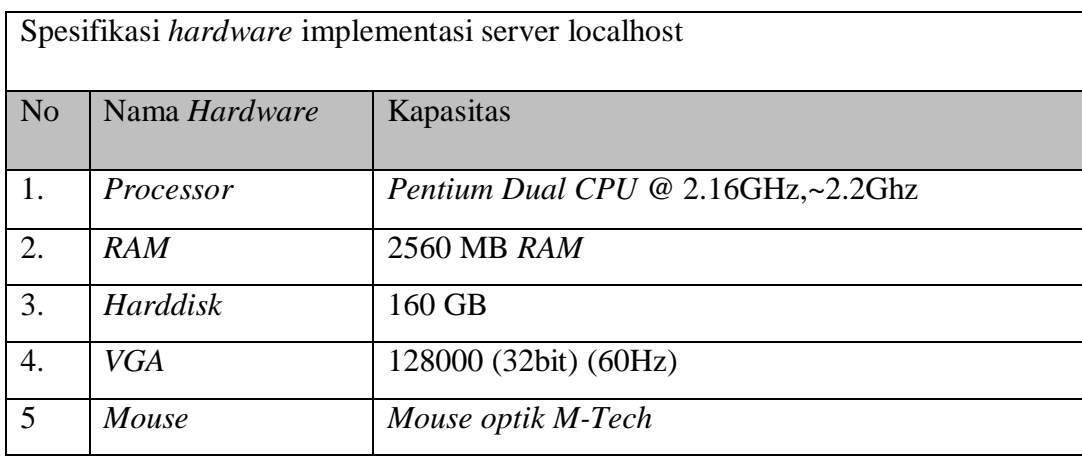

## **2. Perangkat Lunak(** *software )*

Implementasi yang dilakukan menggunakan *server* yang dapat berdiri sendiri *(localhost)* berikut merupakan tabel daftar perangkat lunak sebagai *platform* implementasi.

#### **Tabel 3.3***Software* Implementasi

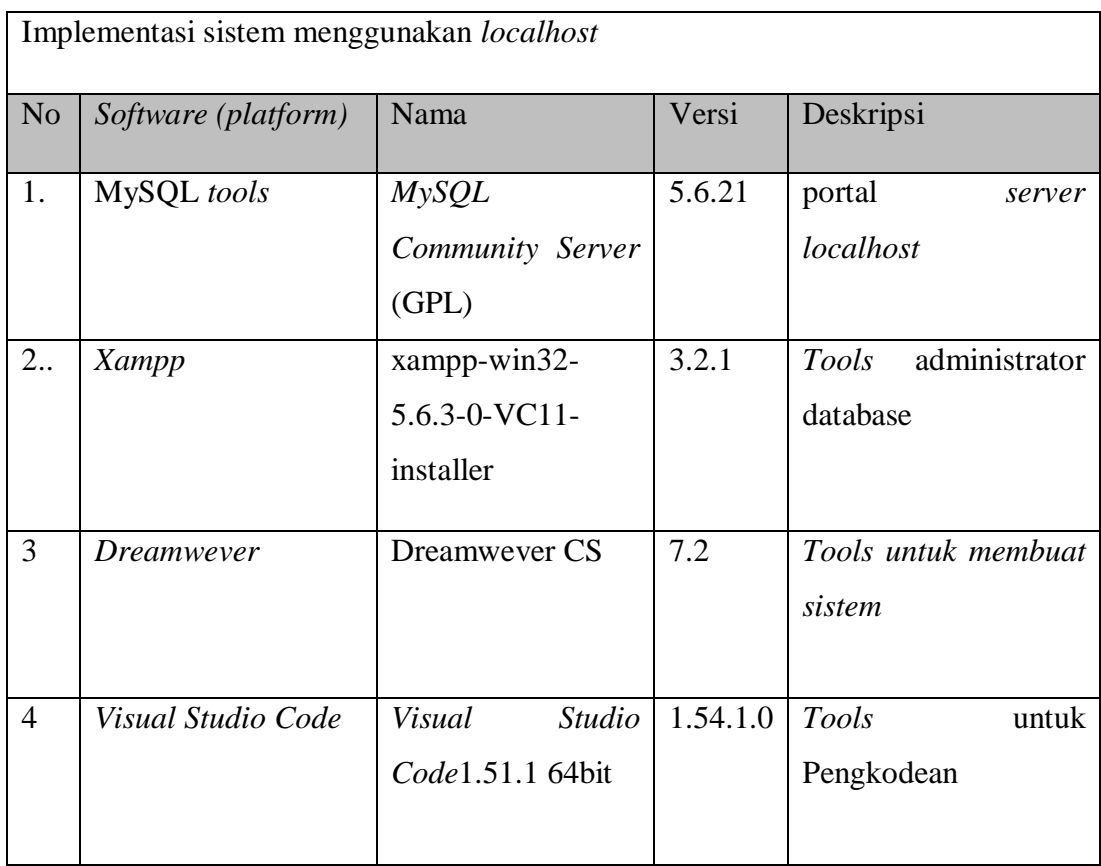

#### **3.3.2 Kebutuhan Fungsional**

Dalam membangun sistem akuntansi kegiatan pelatihan masyarakat program ini digunakan metode perancangan berorientasi objek.Pada dasarnya perancangan objek memberikan kemudahan dalam hal perawatan atau maintenance dan pengembangan sistem lebih lanjut. Selain itu, perancangan sistem sistem ini menggunakan metode perancangan berorientasi objek dengan menggunakan UML (Unfied Modelling Language) untuk menentukan, visualisasi, konstruksi, dan mendokumentasikan informasi yang digunakan atau dihasilkan dalam suatu proses pembuatan sistem. Berdasarkan analisis yang telah dilakukan dalam pembuatan sistem ini, maka dapat dilihat apa yang menjadi masukan *(input),* keluaran *(output),* metode yang digunakan, dan antar muka sistem yang dibuat, sehingga sistem yang dibuat sesuai yang diharapkan. Hasil perancangan berupa gambaran umum mengenai sistem secara keseluruhan yang akan menjelaskan proses implementasi dari sistem.

#### **3.4. Sistem Yang Berjalan**

Berikut akan dijelaskan hasil analisis sistem yang sedang berjalan dari sistem informasi akuntansi kegiatan pelatihan masyarakat program kegiatan pelatihan masyarakat.

# **3.4.1Sistem Informasi MonitoringKegiatan pelatihan masyarakat program Masyarakat yang berjalan**

- 1. Lembaga keswadayaan masyarakat (LKM) membuat proposal pengajuan pelatihan kemudian diserahkan ke fasilitator kelurahan untuk diverifikasi.
- 2. Setelah itu fasilitator menyerahkan proposal ke kordinator kota untuk diverifikasi.
- 3. Kemudian proposal diserahkan ke provinsi untuk diverifikasi dan diserahkan ke satuan kerja pengembangan kawasan pemukiman (PKP)
- 4. Setelah itu satuan kerja pengembangan kawasan pemukiman (PKP) memverifikasi proposan dan membuat dokumen pencairan dana PKM, tetapi jika proposal ditolak proposal dikembalikan ke kordinator kota.

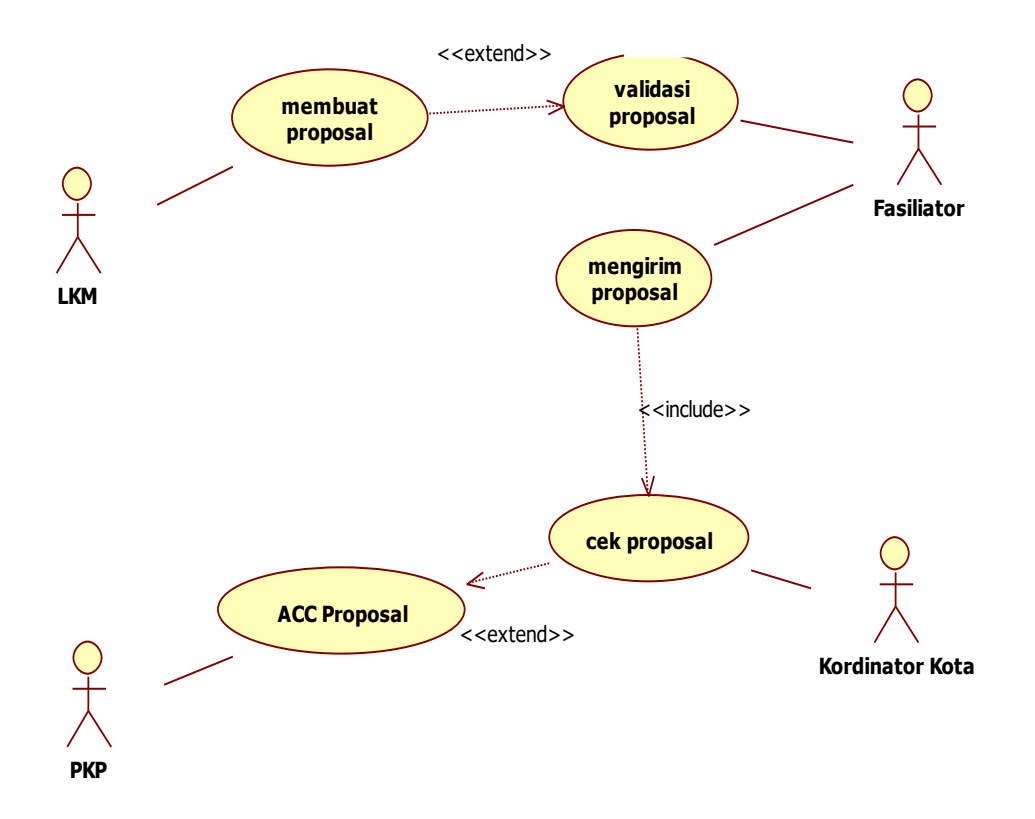

Gambar 3.1 Sistem Yang Berjalan

#### **3.5. Use Case Diagram**

*Use Case*sistem yang dikembangkan adalah sebagai berikut :

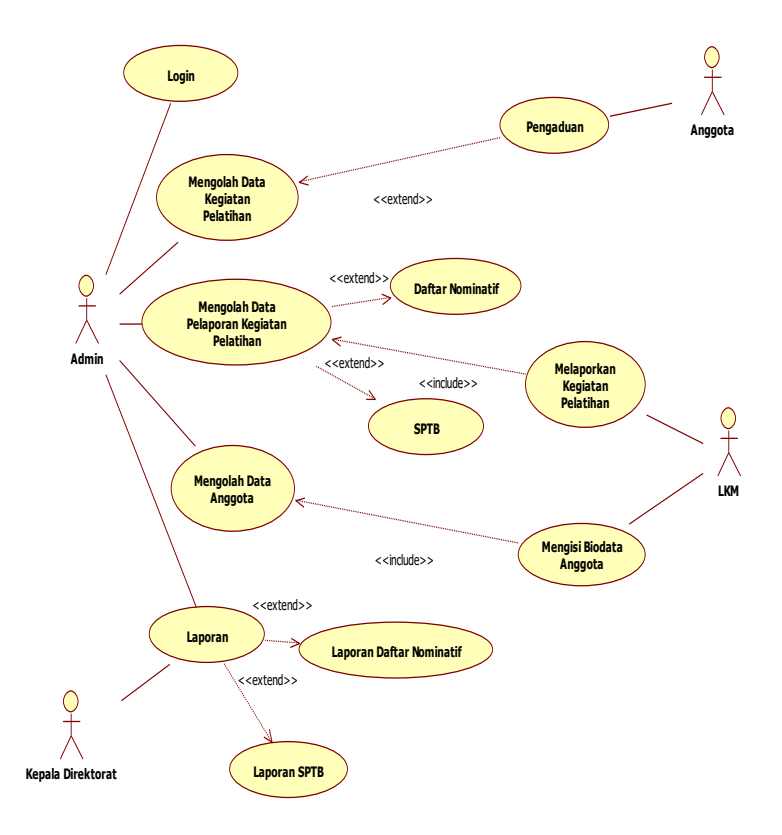

**Gambar 3.2** *UseCase Diagram*

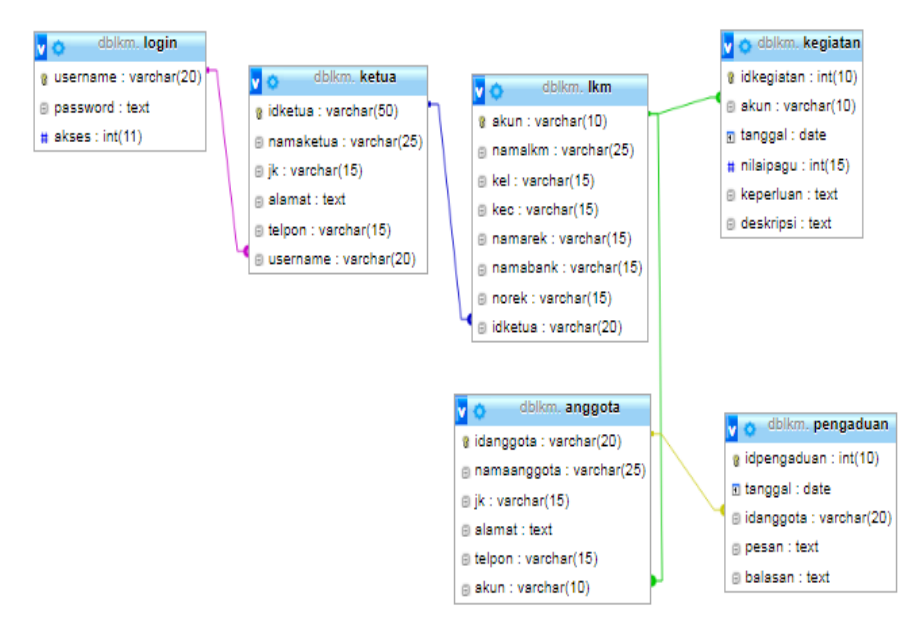

# **3.6.** *Class Diagram*

Gambar 3.3 *Class Diagram*

# **3.7 Activity Diagram**

# **3.7.1 Login Admin**

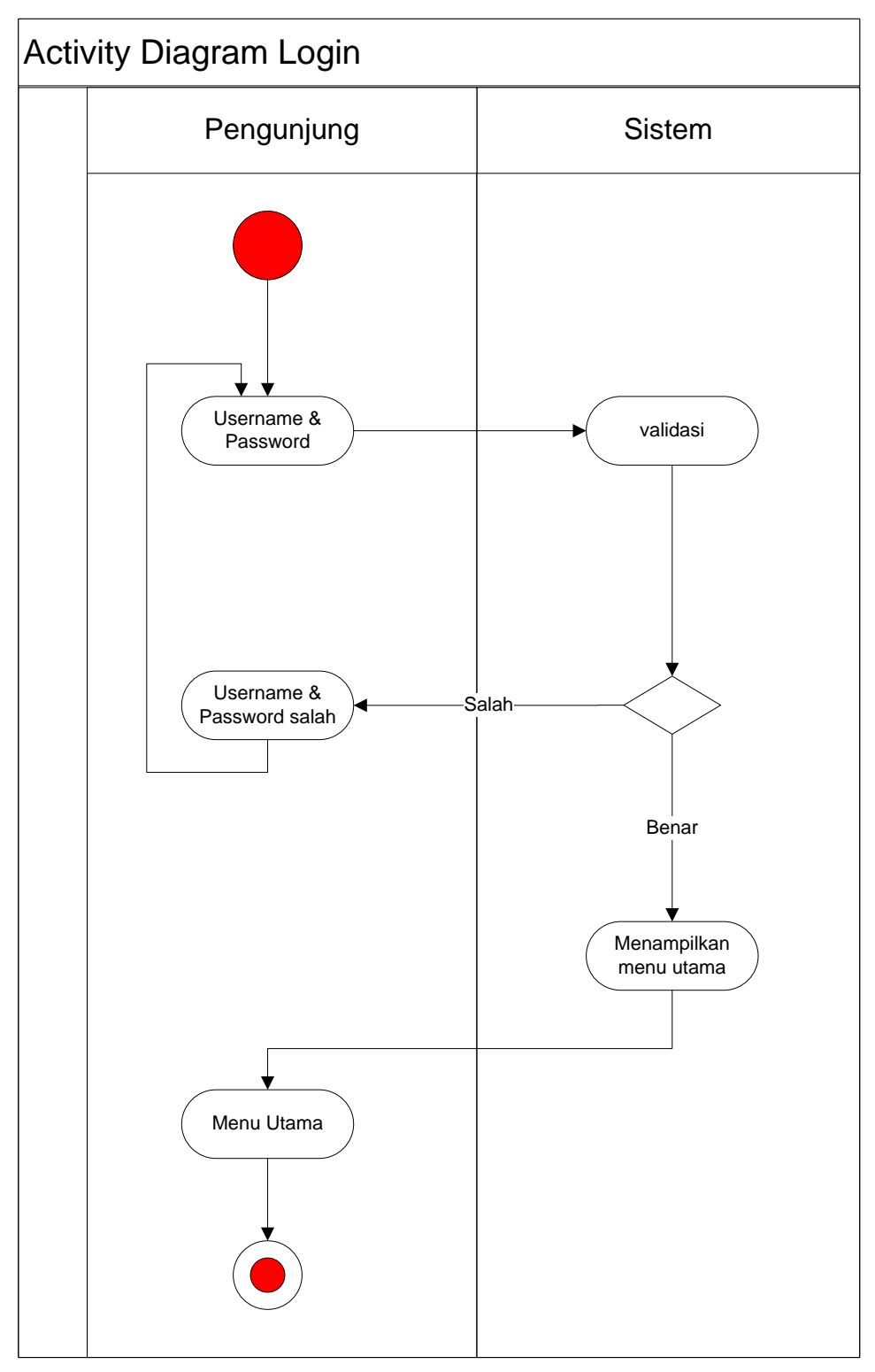

Gambar 3.4 activity Diagram Login Admin

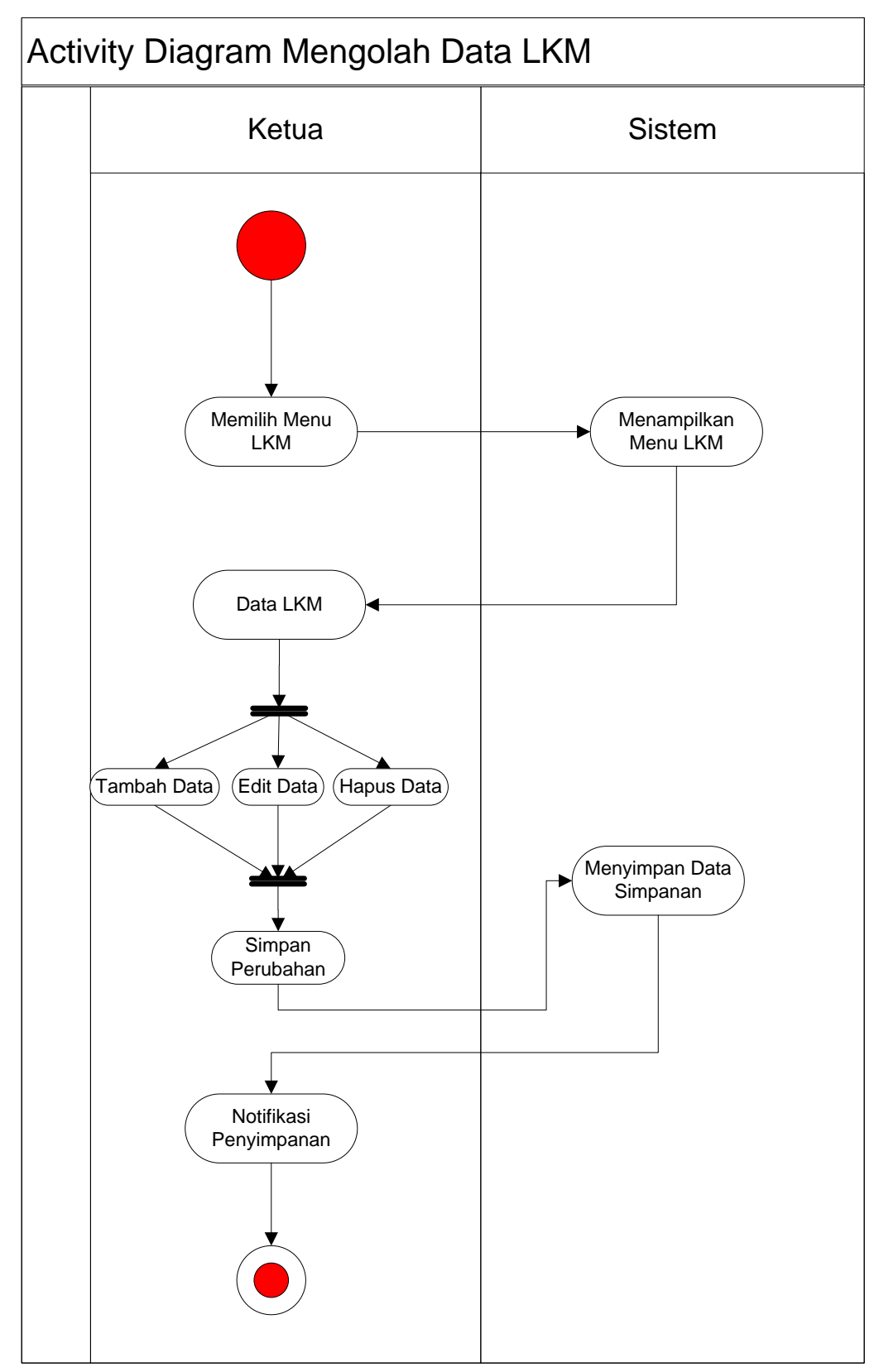

## **3.7.2 Activity Diagram Mengolah Data LKM**

Gambar 3.6 activity Diagram Mengolah Data LKM

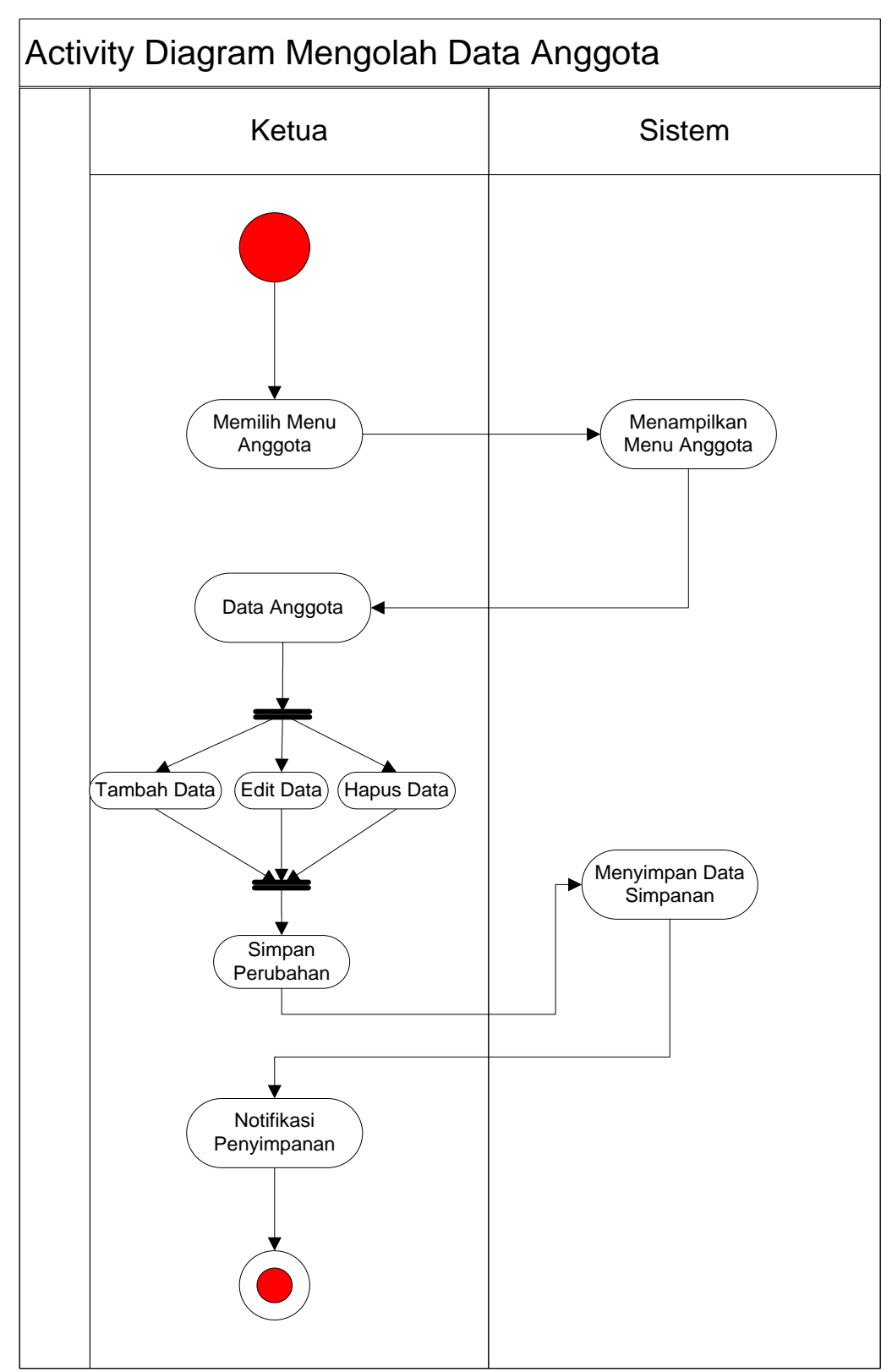

## **3.7.3 Activity Diagram Mengolah Data Anggota**

Gambar 3.7 activity Diagram Mengolah Data Anggota

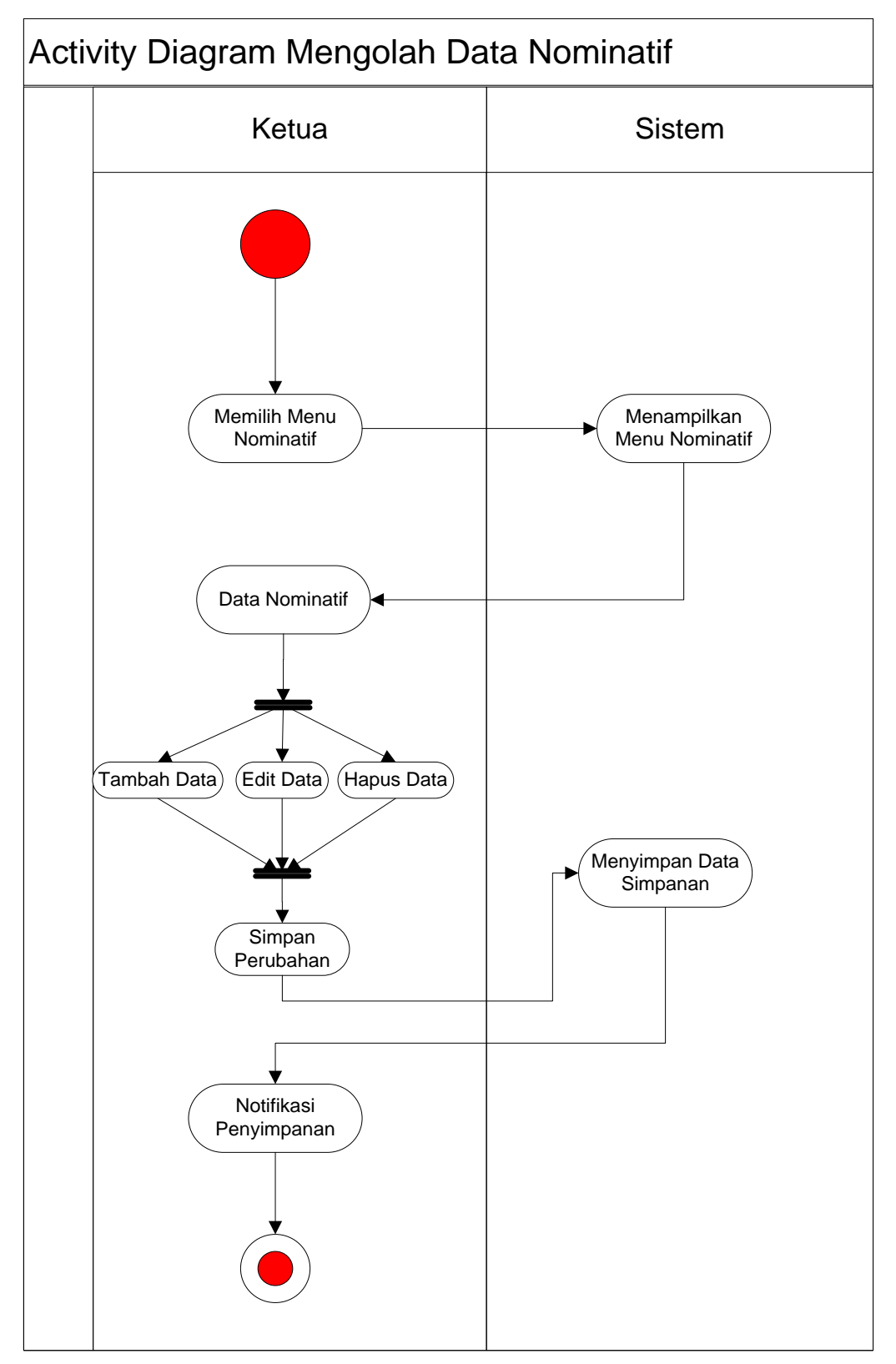

## **3.7.4 Activity Diagram Mengolah Data Daftar Nominatif**

Gambar 3.8 activity Diagram Mengolah Data Daftar Nominatif

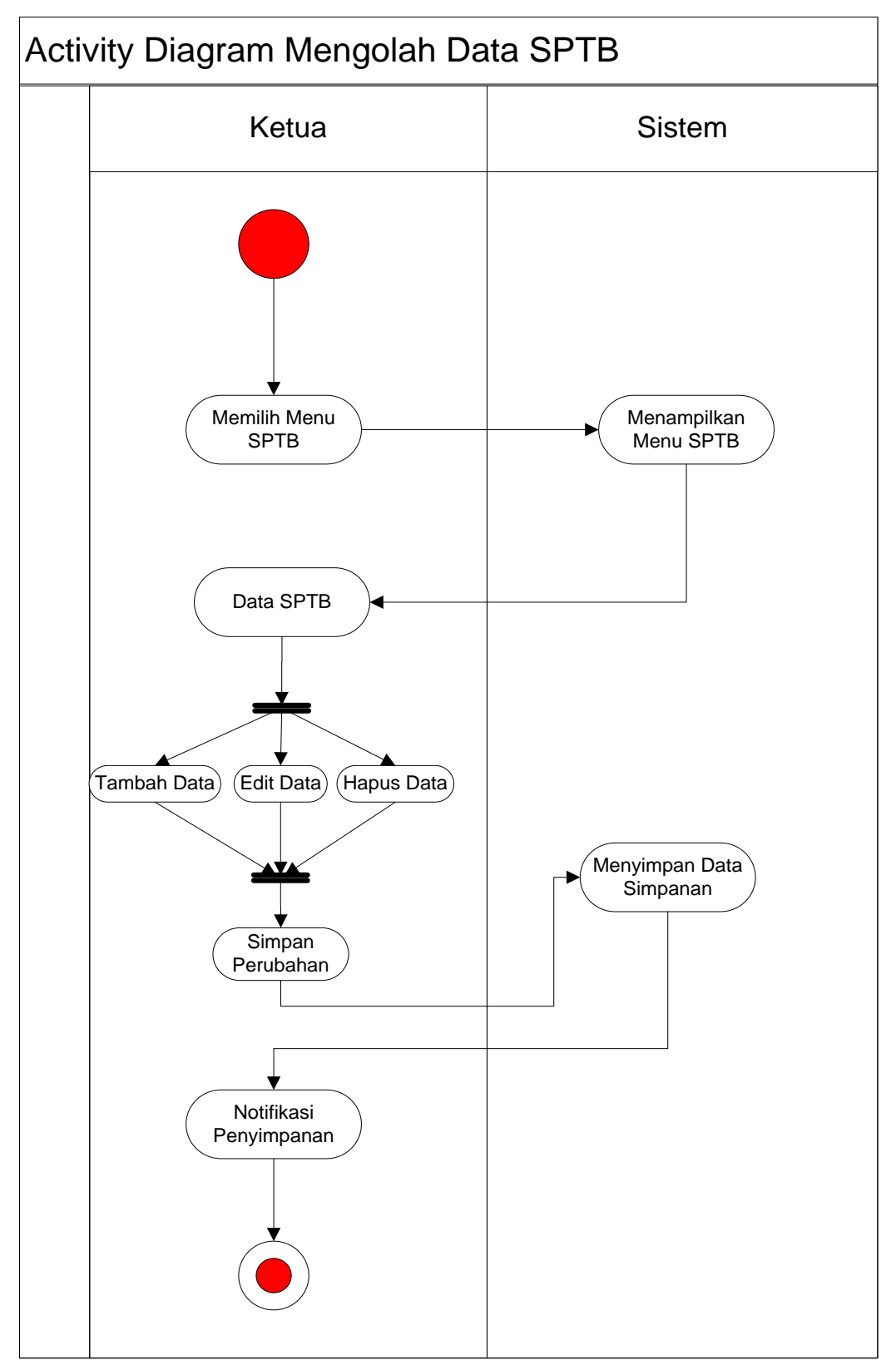

# **3.7.5 Activity Diagram Mengolah Data SPTB**

Gambar 3.9 activity Diagram Mengolah Data SPTB

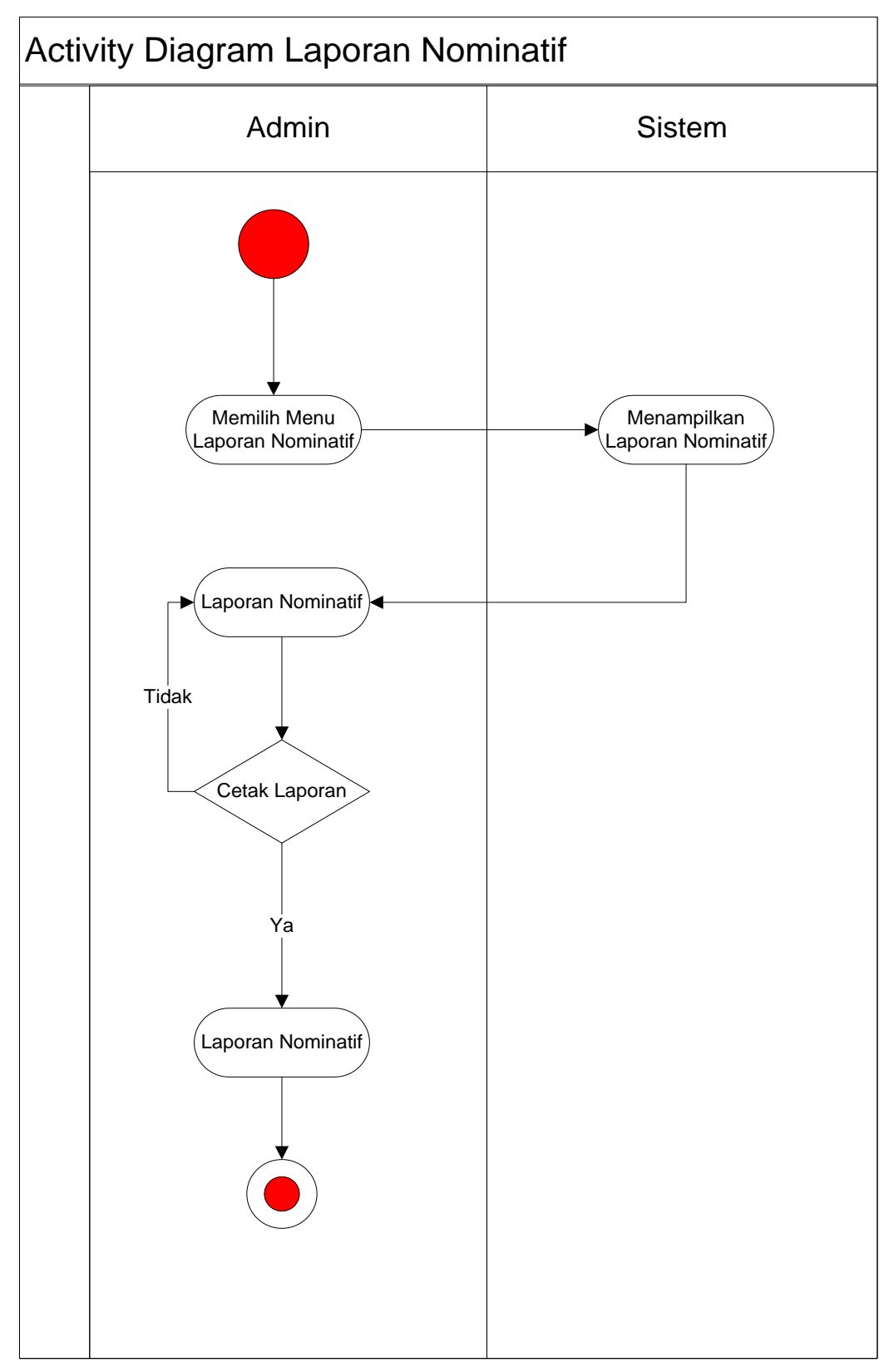

# **3.7.6 Activity Diagram Laporan Daftar Nominatif**

Gambar 3.8 activity Diagram Laporan Daftar Nominatif

# **3.7.7 Activity Diagram Laporan SPTB**

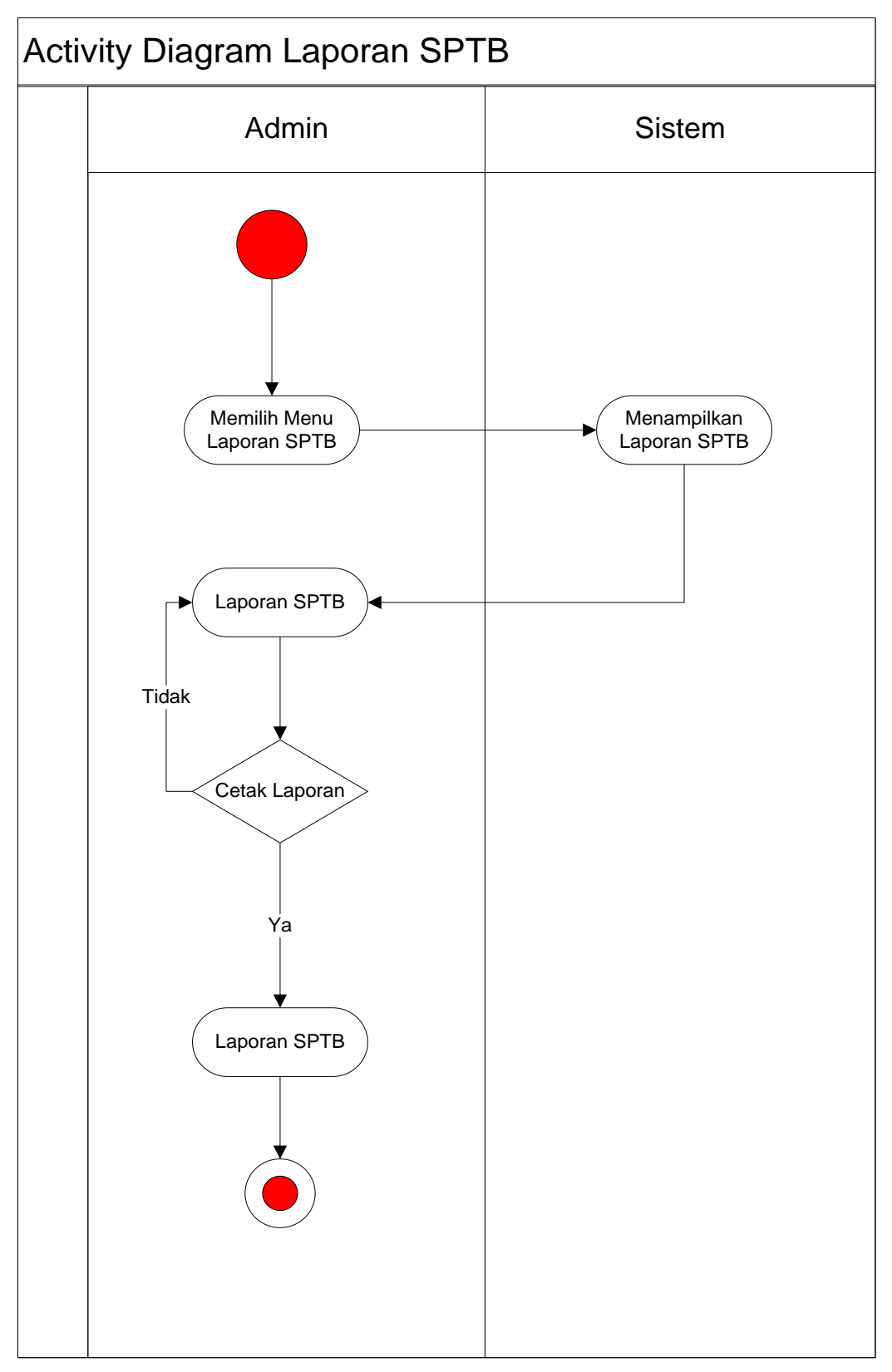

Gambar 3.9 activity Diagram Laporan SPTB

### **3.8 Sequence Diagram**

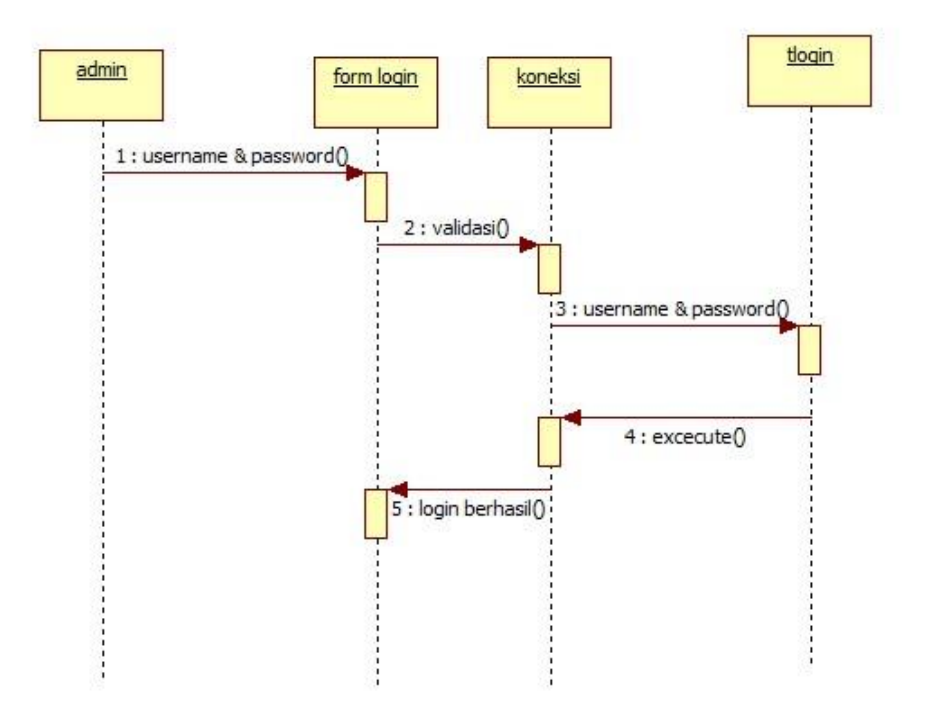

Gambar 3.10 sequence diagram login

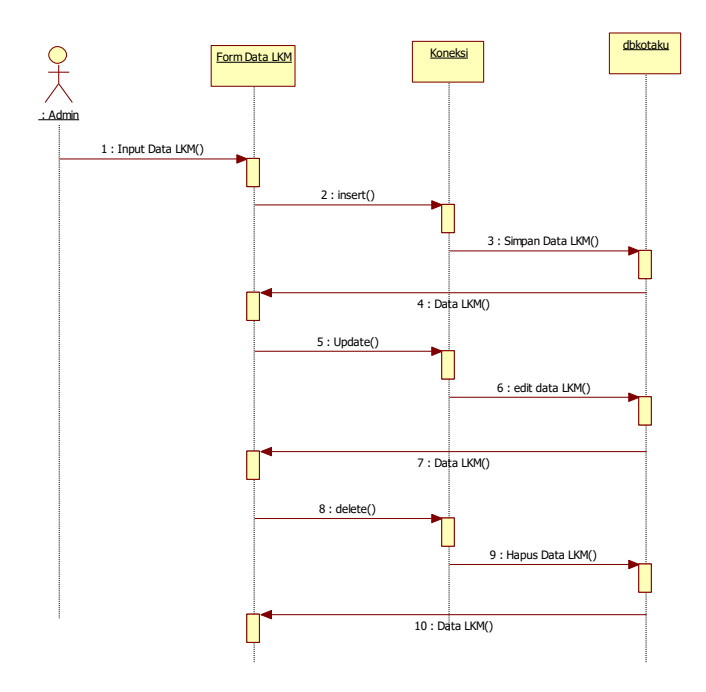

Gambar 3.11 sequence diagram mengolah data LKM

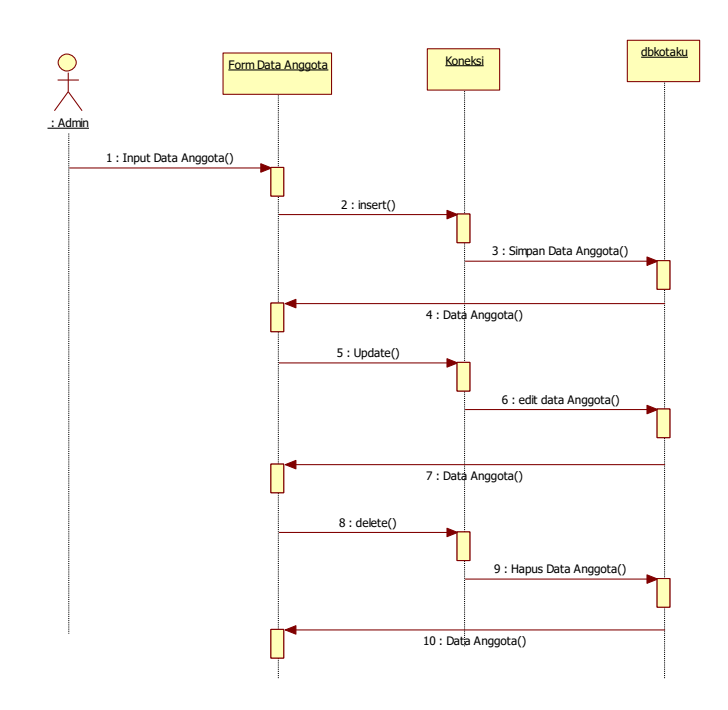

Gambar 3.12 sequence diagram mengolah data anggota

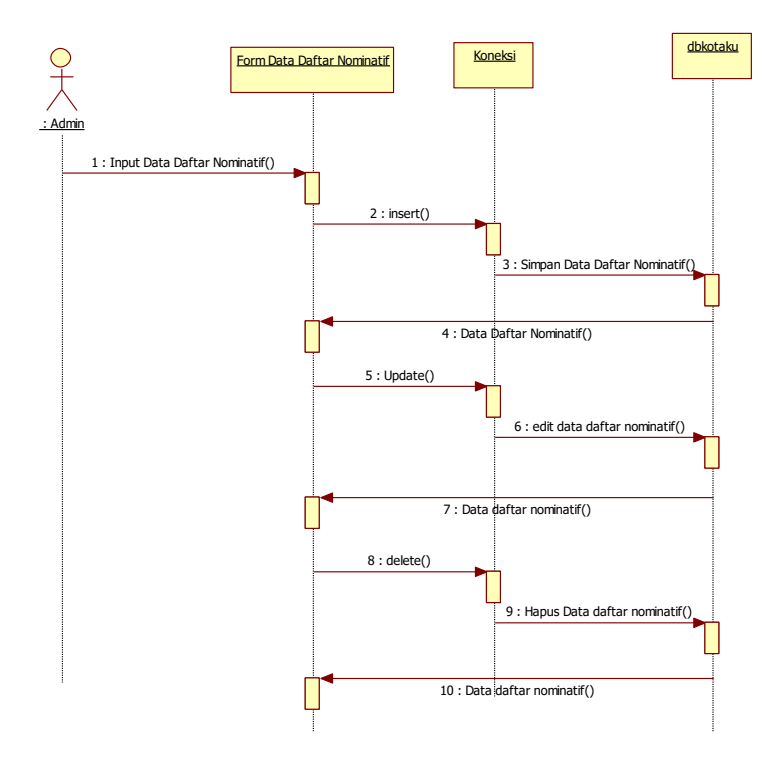

Gambar 3.13 sequence diagram Daftar Nominatif

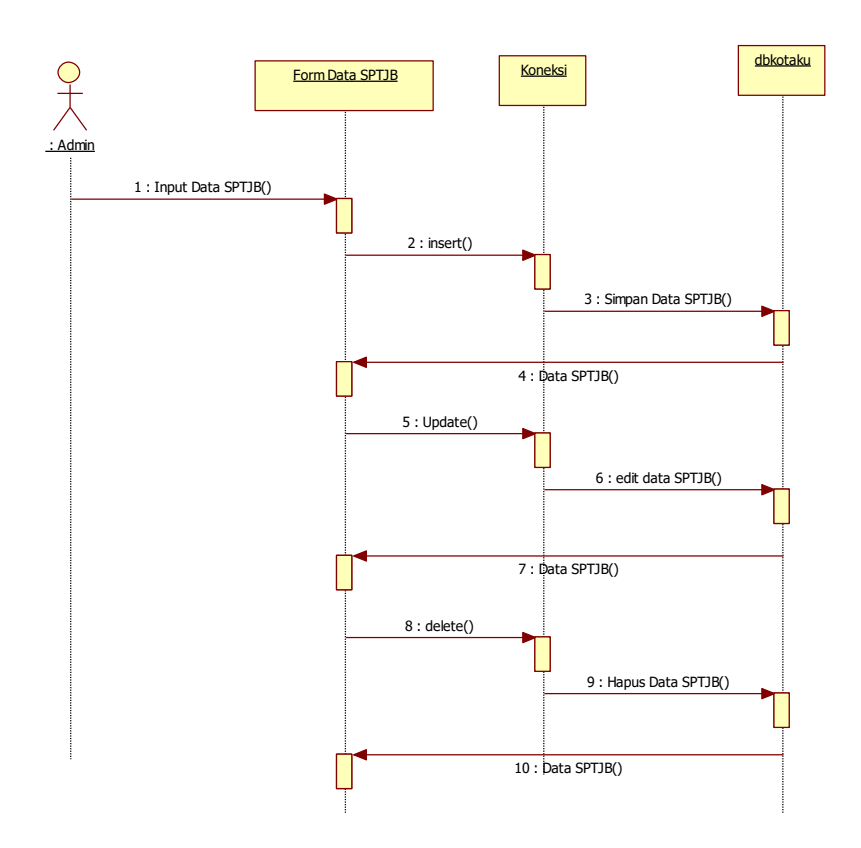

Gambar 3.14 sequence diagram SPTB

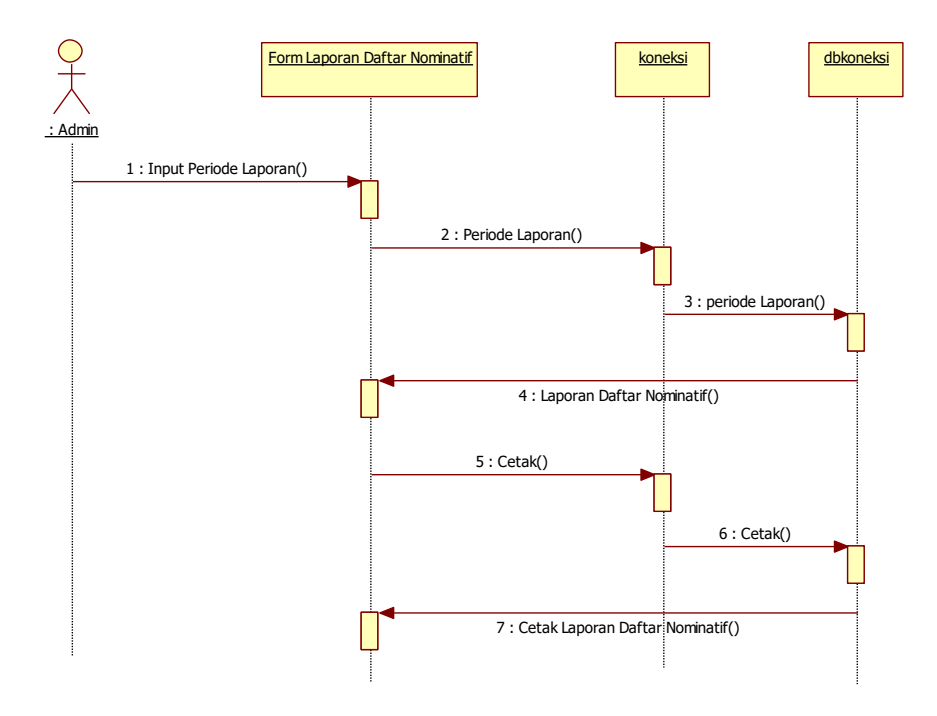

Gambar 3.15 sequence diagram laporan daftar nominatif

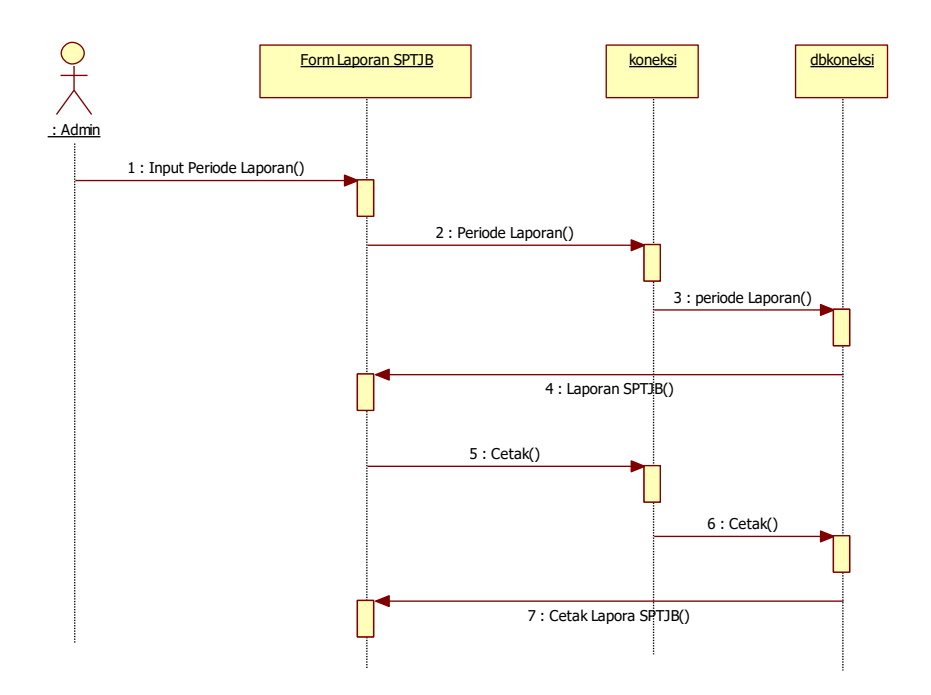

Gambar 3.20 sequence diagram laporan SPTB

## **3.9 Perancangan** *Interface*

### **1.***Layout***Menu Utama** *(user)*

*Layout* menu utama pengguna *(user)* adalah tampilan awal ketika pengguna menjalankan aplikasi. Perancangan *Layout Home* Pengguna *(user)* pada aplikasi akuntansi penggunaan dana bantuan.

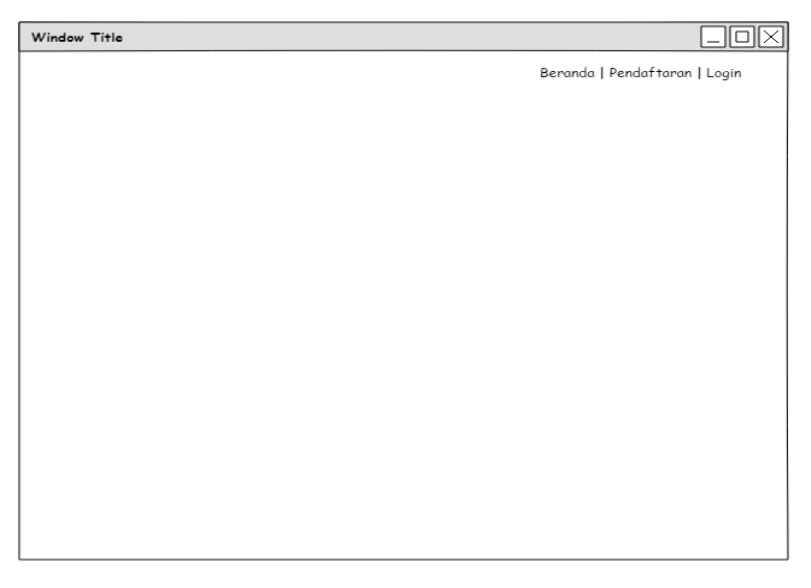

**Gambar 3.21** *Design Layout* Menu Utama

# **2.***Layout***Menu Login**

Perancangan *layout* menu "Login"dapat disajikan pada Gambar 4.10

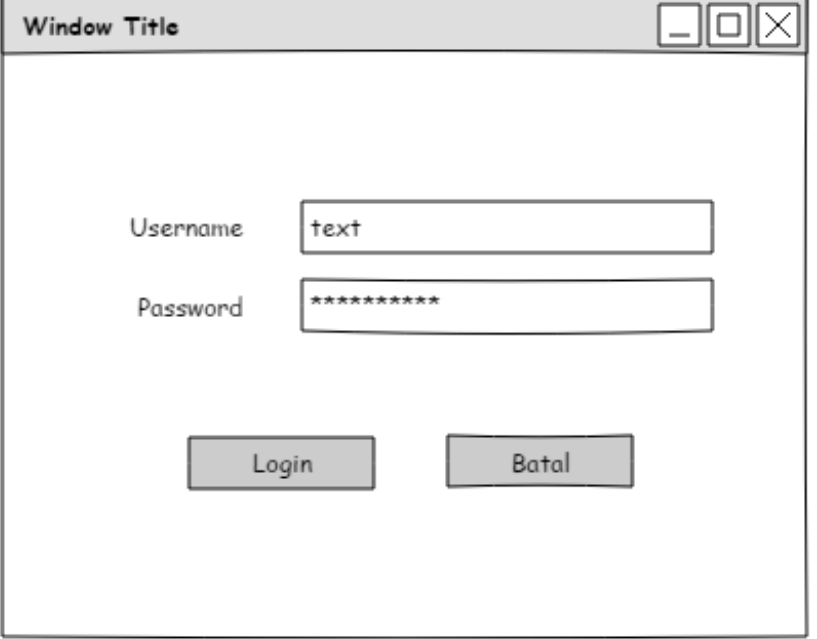

**Gambar3.22** *Design Layout* Menu Login

### **3.***Layout***Menu Anggota**

Perancangan *layout* menu Anggota. dapat disajikan pada Gambar 4.11.

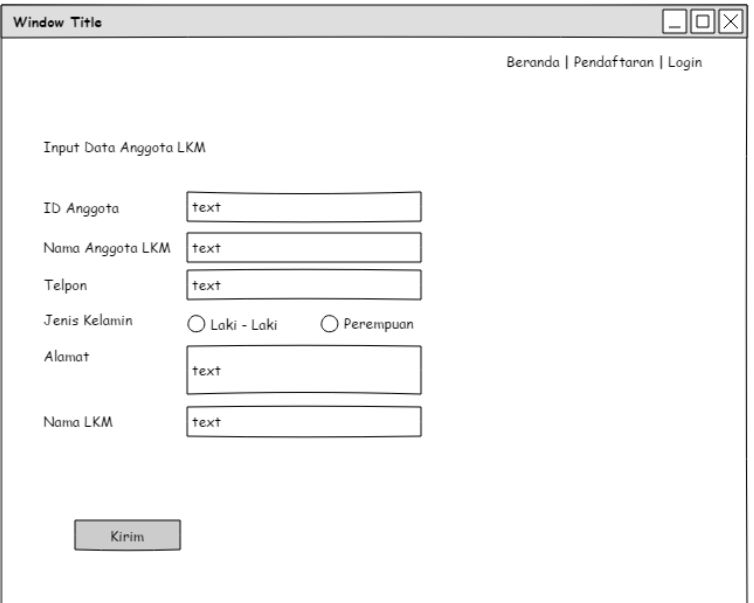

**Gambar3.23** *Design Layout* Menu Anggota

### **4.***Layout* **Menu LKM**

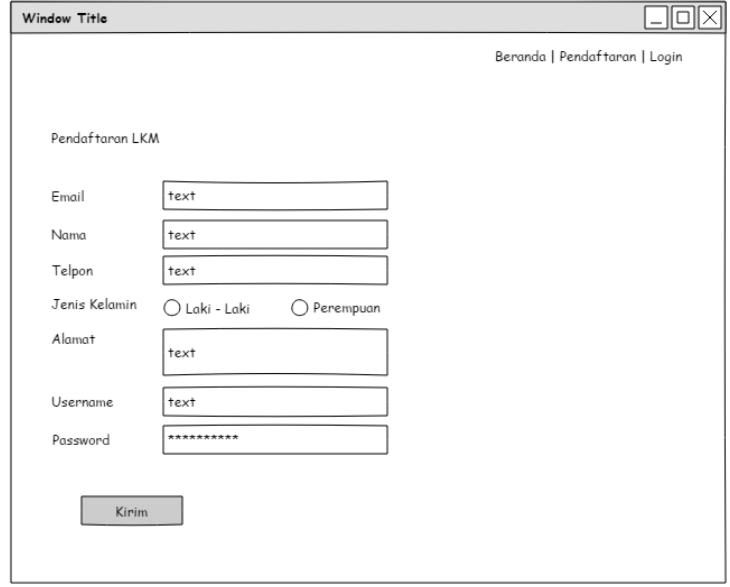

Perancangan *layout* menu lkm dapat disajikan pada Gambar 4.12.

**Gambar 3.24** *Design Layout* Menu Pendaftaran

# **5.***Layout***Menu Laporan SPTB / Kegiatan**

Perancangan *layout* menu Laporan SPTB / Kegiatan dapat disajikan pada Gambar 4.14.

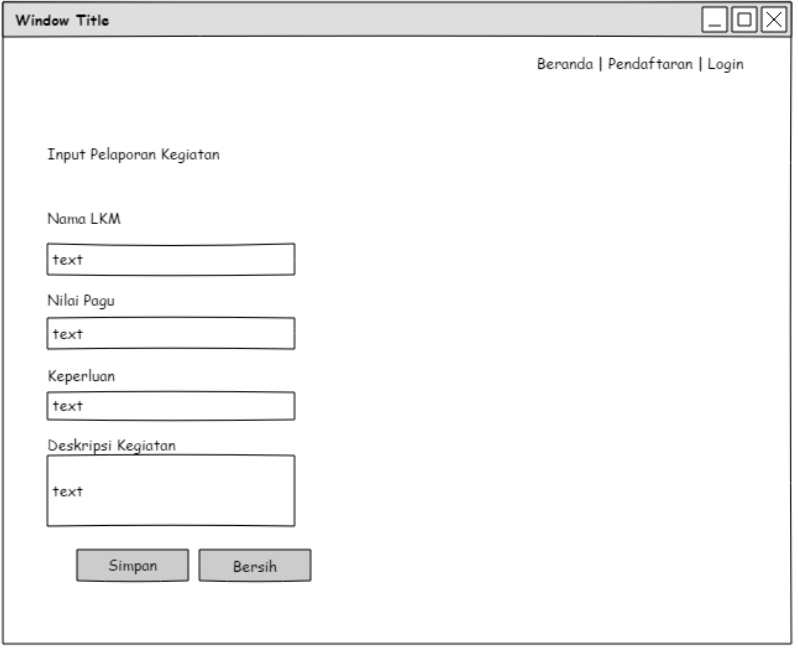

**Gambar 3.25** *Design Layout* Menu Laporan SPTB / Kegiatan

# **6.***Layout* **Laporan**

Perancangan *layout* laporan dapat disajikan pada Gambar 4.16.

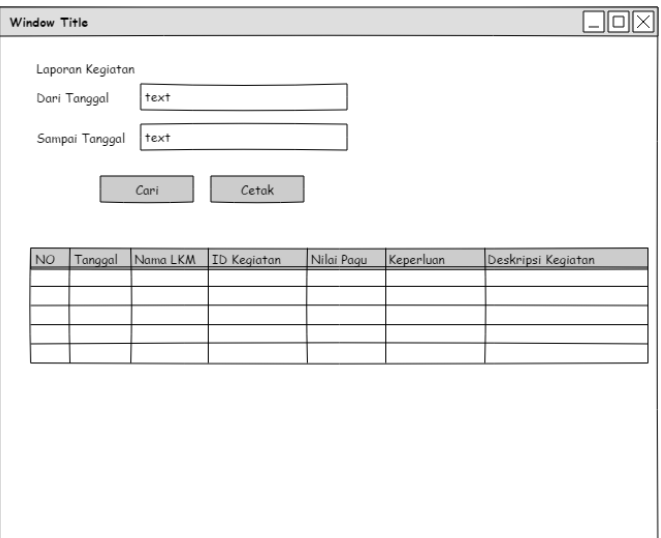

**Gambar 3.26** *Design Layout* Laporan